**Pourquoi faut-il utiliser les concurrents de Google ? (2ème partie)**

Retour au sommaire de la lettre

*Enormément d'internautes utilisent aujourd'hui Google pour effectuer leurs recherches sur le Web. Pourtant, il existe d'autres outils qui proposent des fonctionnalités que Google n'a pas. Cet article a pour but de lister ces solutions de recherche originales que la concurrence peut apporter. En d'autres termes : « qu'est-ce que les autres ont et que Google ne propose pas » ? Une bonne raison de regarder ce qui se fait ailleurs... Deuxième partie : les options de personnalisation dernièrement proposées par Yahoo!, Ask Jeeves et A9, le moteur d'Amazon.*

*Rappel : Pourquoi n'utiliser que Google pour toutes ses recherches sur le Web ? En effet, ses concurrents (Yahoo !, Ask Jeeves, Voila, etc.) proposent des fonctionnalités que ne fournit pas le moteur leader. Nous allons donc décrire, au travers d'une série d'articles, quelques fonctionnalités qui vous sembleront inédites si vous êtes un googlemaniaque averti et exclusif.*

*Notez bien qu'il ne s'agit pas ici de répertorier les fonctions que Google a et que les autres n'ont pas mais bien le contraire :-)*

*D'autre part, nous nous sommes limités, dans ces articles, aux fonctionnalités de recherche sur le Web. Exit donc l'actualité, les images, etc.*

*Enfin, il ne s'agit pas, ici, de comparer la pertinence des résultats d'un moteur par rapport à un autre mais bien leurs fonctionnalités de recherche, ce qui est clairement différent. De plus, nous n'essaierons de comparer ici que ce qui est comparable. Nous n'étudierons donc pas l'Open Directory ou la partie « annuaire » de Yahoo! (même par rapport à la partie « annuaire » de Google). Nous nous cantonnerons aux technologies de moteurs de recherche, qui représente le « cœur de métier » de Google... Les métamoteurs ou les outils qui utilisent une technologie qui n'est pas la leur (comme HotBot) feront également l'objet d'un article spécifique d'ici quelques semaines.*

Ce mois-ci, nous avions prévu de traiter les moteurs de recherche plus spécifiquement d'origine française... Mais l'actualité en a décidé autrement. En effet, trois outils de recherche (Yahoo!, AskJeeves et A9 d'Amazon) ont successivement annoncé de nouvelles fonctionnalités de personnalisation intéressantes et assez similaires. Fonctions que Google, aujourd'hui, ne propose pas. Nous avons donc estimé qu'elles s'inséraient parfaitement dans cette série d'articles. Le sujet devant être traité ce mois-ci n'est bien évidemment pas abondonné mais remis au mois prochain... selon l'actualité...

Point important : si Google propose, dans ses « Google Labs », un outil baptisé « Google personalized » (<http://labs.google.com/personalized>), il faut indiquer que ce site est basé sur la personnalisation des résultats de recherche en fonction de thématiques prédéfinies et se différencie donc nettement des outils que nous allons traiter ici.

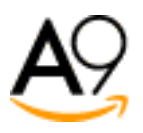

A tout seigneur, tout honneur : A9 [\(http://www.a9.com/](http://www.a9.com/)), le moteur de recherche d'Amazon, a été, chronologiquement, le premier outil majeur à proposer des systèmes de personnalisation des recherches, le mois dernier.

La fonction de personnalisation (baptisée « bookmarks ») demande une inscription - gratuite préalable. Indiquons que les trois outils décrits dans cet article sont interrogeables à distance, sur le Web depuis n'importe quel PC, une ses *login* et mot de passe saisis. Très pratique...

Sur A9, la gestion des bookmarks est assez simple : l'écran se subdivise en deux parties : la recherche web à gauche (rappelons que les résultats proviennent de l'index de Google) et les bookmarks à droite :

## **© Abondance.com - Lettre "Recherche & Référencement" #53 – Octobre 2004**

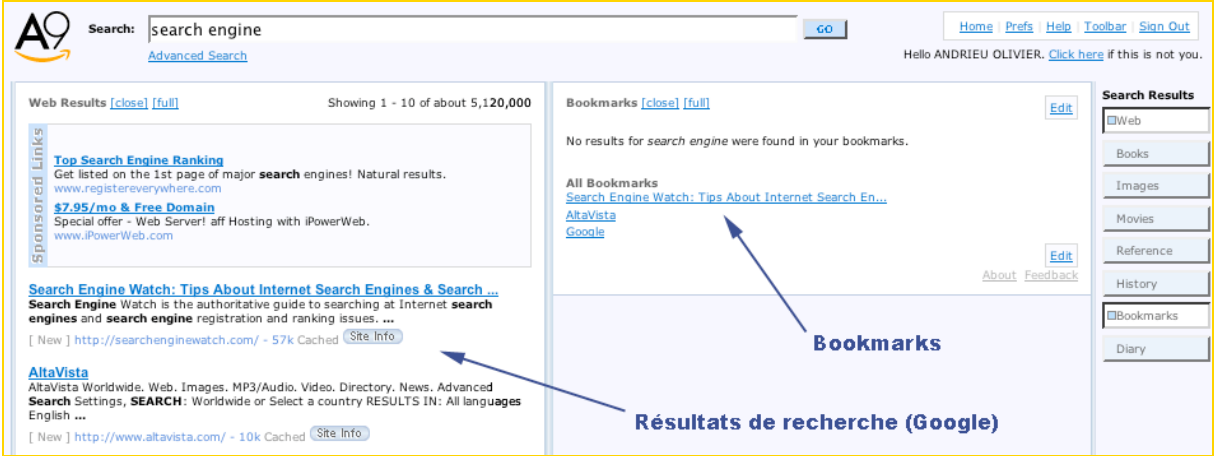

La mise en bookmarks des urls qui vous intéressent est très simple : soit en utilisant la barre d'outils du moteur, soit, de façon beaucoup plus efficace, en faisant « glisser », avec la souris, un résultat de recherche de la colonne de gauche à celle de droite.

Au fur et à mesure de vos recherches, vous pouvez ainsi constituer une liste de favoris de façon extrêmement simple.

Mais, bien entendu, l'outil ne s'arrête pas là. Un lien « Edit » permet de traiter vos liens favoris. Vous pouvez, dans un premier temps, créer des dossiers thématiques :

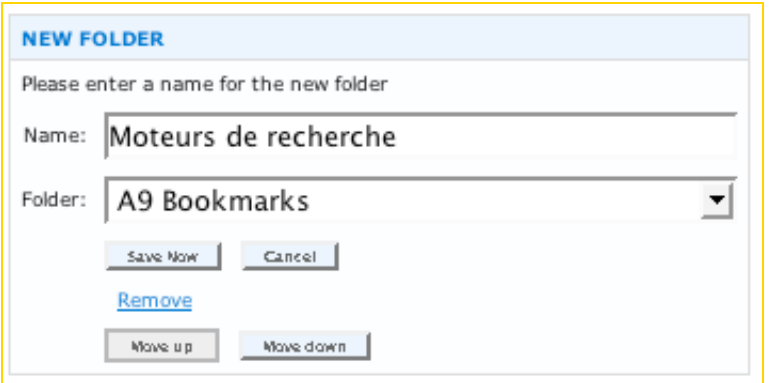

Une fois ces dossiers créés, vous pouvez très rapidement y insérer vos liens :

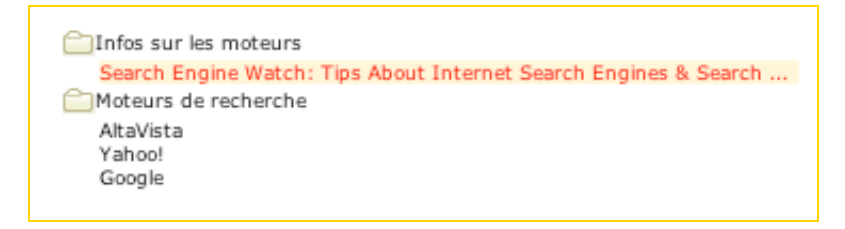

En quelques minutes, vous pouvez donc créer une bibilothèque thématique de liens issus des résultats du moteur. Très pratique, assurément...

Le système vous permet également de renommer le titre du lien, modifier l'url, etc. De même, vous avez la possibilité d'ajouter des notes pour chaque site.

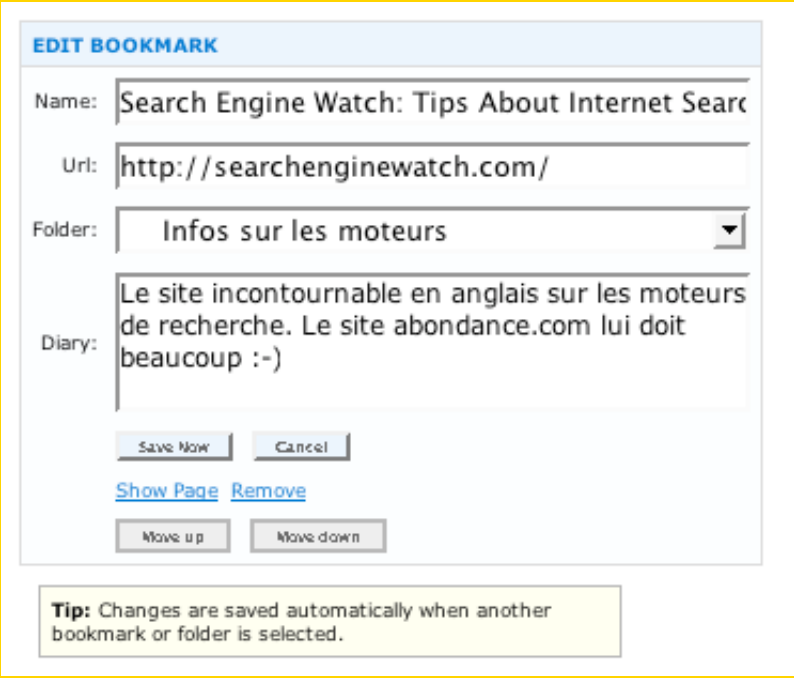

Bref, un gestionnaire de bookmarks en ligne tout ce qu'il y a de plus efficace...

Le moteur A9 permet également un certain nombre d'autres fonctionnalités :

- Un lien « Diary », sur la droite de la page de résultats, permet également d'afficher les notes saisies précédemment sur un bookmark.

- Un lien History affiche les dernières requêtes effectuées sur le moteur.

- Enfin, le lien « Discover » - encore en version beta - propose des liens connexes sur les sujets déjà cherchés dans le passé. Les informations sont issues de l'analyse de la navigation d'autres utilisateurs, notamment ceux utilisant la berre d'outils A9 ([http://toolbar.a9.com/\)](http://toolbar.a9.com/) qui semble issue de la technologie Alexa (<http://www.alexa.com/>), autre propriété d'Amazon. Les informations de cette partie sont mises à jour toutes les 24 heures.

Globalement, l'outil est très intéressant, avec de nombreuses fonctionnalités innovantes, mais on regrettera peut-être l'affichage en colonnes, qui rend rapidmeent difficile la lecture des informations. Lorsque vous avez ouvert les colonnes « Web Results », « History », « Bookmarks » et « Diary », voire « Discover », il ne vous reste plus beaucoup de place pour chacune des colonnes proprement dtes. Mieux vaut disposer d'un écran large pour tout afficher :

## **© Abondance.com - Lettre "Recherche & Référencement" #53 – Octobre 2004**

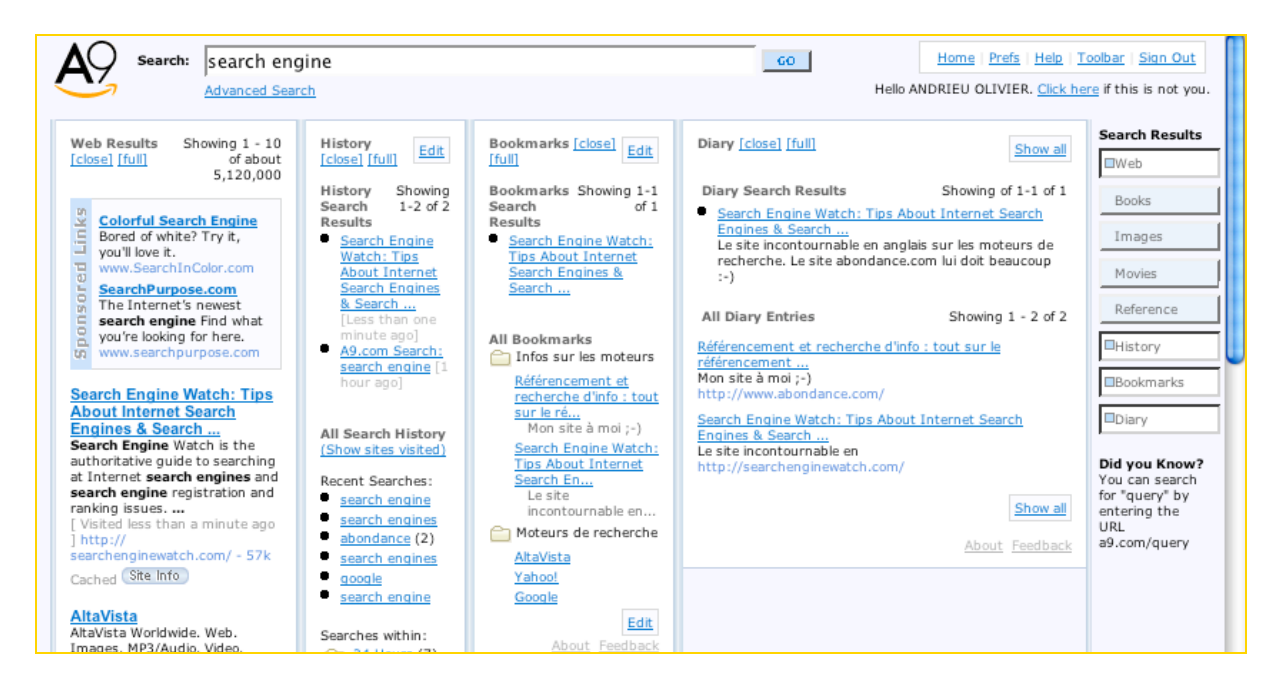

En revanche, l'avantage du sytème d'Amazon est son intégration et sa forte connivence avec sa barre d'outils, permettant, par exemple, de voir directement dans cette dernière les notes prises au sujet d'un site web lorsqu'on le visite...

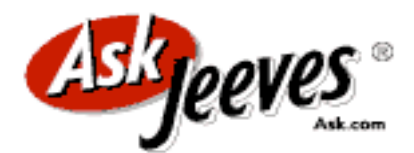

Quelques jours après Amazon, c'est Ask Jeeves [\(http://www.ask.com/\)](http://www.ask.com/) qui a annoncé son outil baptisé « MyJeeves » (<http://myjeeves.ask.com/>). Le site demande également une inscription gratuite - pour accéder à toutes les fonctionnalités proposées en ligne. Vous serez ainsi notamment limité à 1 000 bookmarks si vous n'êtes pas inscrit, alors que plus aucune limite ne sera mise en place un fois abonné.

Parmi les fonctions proposées, l'action de sauvegarde d'url se déclenche en cliquant sur le lien « Save », présent sur chaque lien proposé par le moteur :

SearchEngines.com - search engine rankings and search engine Michael's Quick Tutorial. Finding Credible Info. Search Engines 101. Optimal Design. Keywords: Titles, Meta tags and more. The Link Popularity..... www.searchengines.com/ | Save

Un lien « My saved results », en haut de page, permet d'accéder aux différents liens sauvegardés par le passé.

## **© Abondance.com - Lettre "Recherche & Référencement" #53 – Octobre 2004**

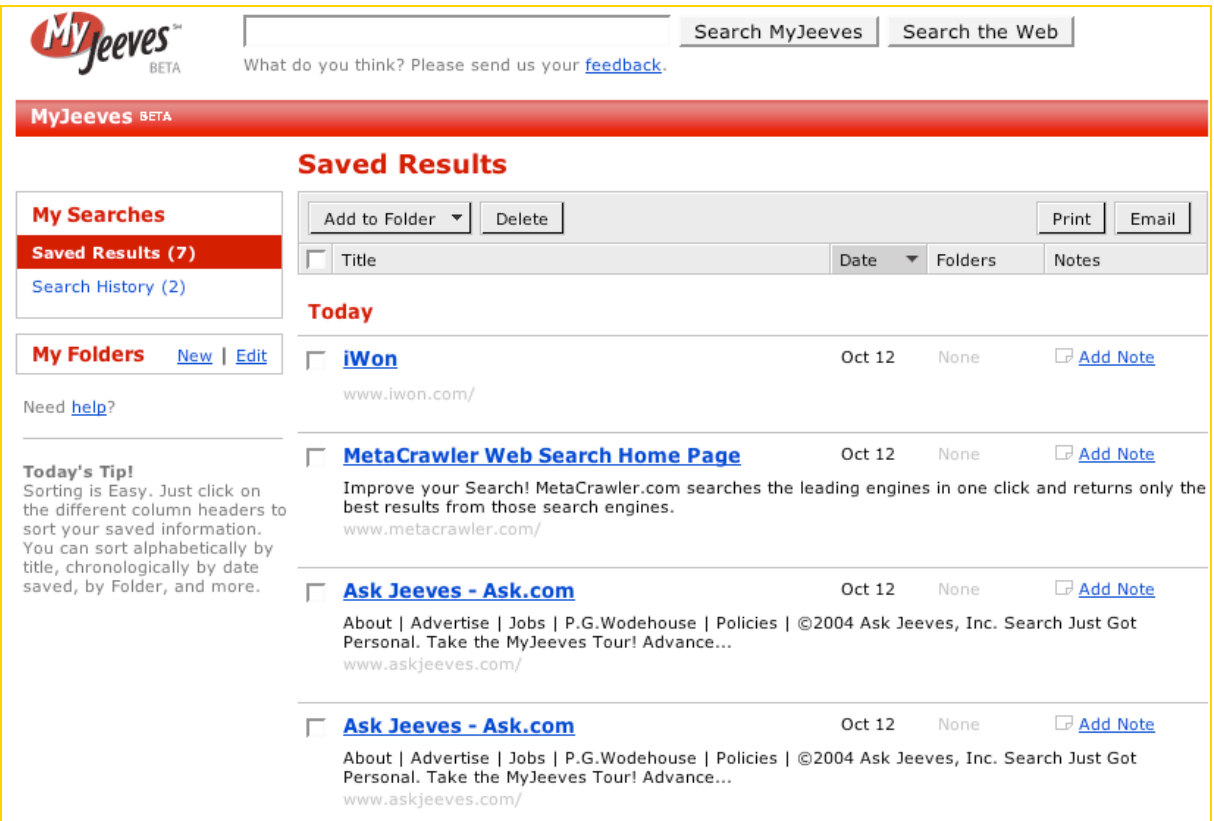

L'interface propose :

- L'historique des recherches effectuées sur le moteur (« Search History »).
- La liste des résultats sauvegardés (« Saved Results »).
- La possibilité de créer des dossiers thématiques (« My Folders »).
- La possibilité d'ajouter des commentaires (255 caractères maximum) à chaque site sauvegardé.

Il est ainsi très facile de créer des dossiers thématiques et d'y intégrer soit les liens, soit les requêtes effectuées précédemment :

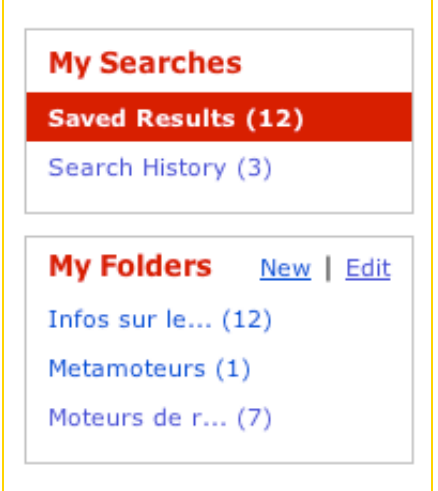

La gestion des dossiers est très simple et toute l'information se retrouve assez facilement dans l'interface presonnalisée « MyJeeves ». Bien entendu, sur tous les outils présentés dans cet article, il est possible de modifier, annuler, reclasser les bookmarks sauvegardés sans aucun problème.

MyJeeves propose un « plus », par rapport à A9, sous la forme d'un système de recherche par mot clé dans les bookmarks déjà sauvegardé (bouton « Search MyJeeves »). Très utile lorsque votre

base de données d'urls devient importante. Attention : la requête ne s'effectue pas sur le contenu de la page distante, mais sur la « fiche descriptive » présente dans votre interface personnalisé : titre, url, court résumé, commentaire, etc.

Autre système intéressant, la possibilité d'envoyer un résultat par mail à un ami. Il est également possible de créer une liste « imprimable » de bookmarks, même si cette fonctionnalité peut sembler moins utile au quotidien...

Bref, l'outil dispose d'une interface intéressante, peut-être plus facilement maniable que celle de A9, et que l'on apprécie d'utiliser au quotidien. Une belle réussite de la part d'Ask Jeeves auquel on ne demanderait plus qu'un site en français. En revanche, lors de nos tests, certains résultats « bizarres » sont survenus, notamment la duplication d'un certain nombre de bookmarks sans raison apparente. Peut-être un problème dû à notre navigateur (Firefox), en tout cas certainement une erreur de jeunesse qui devrait être prochainement résolue...

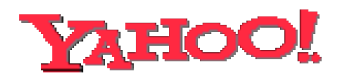

Enfin, troisième larron à rentrer dans la course à la personnalisation, Yahoo! a lancé, il y a quelques jours de cela, le site « My Search » (<http://mysearch.yahoo.com/>).

L'outil est, bien sûr, basé sur la technologie YST (Yahoo! Search Technology) du portail. L'idée est très proche de celle proposée par les deux outils précédents. Là encore, il est nécessaire d'avoir un compte - gratuit - chez Yahoo ! pour utiliser le moteur personnalisable.

Comme sur AskJeeves, chaque résultat est agrémenté de plusieurs liens représentatifs des fonctions de personnalisation :

1. Yahoo! Search <sup>B</sup> provides an interface for finding information, news, images, products, and local services. Category: Search Engines and Directories Save - Save with Note - Share - Block Site search.yahoo.com/ - More pages from this site 2. Google <sup>B</sup> Google Google Google. Web Images Groups News Froogle more Å" Advertising Programs - Business Solutions -About Google.. ... Category: Enterprise Search and Navigation

Save - Save with Note - Share - Block Site www.google.com/ - More pages from this site

- « Save » permet de sauvegarder les résultats de recherche.

- « Save with Note » permet de sauvegarder en ajoutant un commentaire.

- « Share » permet d'envoyer le lien ainsi qu'un commentaire par mail à un ami.

- « Block Site » permet de faire en sorte que le site en question n'apparaisse plus dans les résultats des recherches futures.

Le lien « Save » permet, comme sur AskJeeves ou A9, de sauvegarder le lien dans un espace personnalisé. « Save with note » vous donne la possibilité d'y ajouter une rapide note (exemple cidessous) :

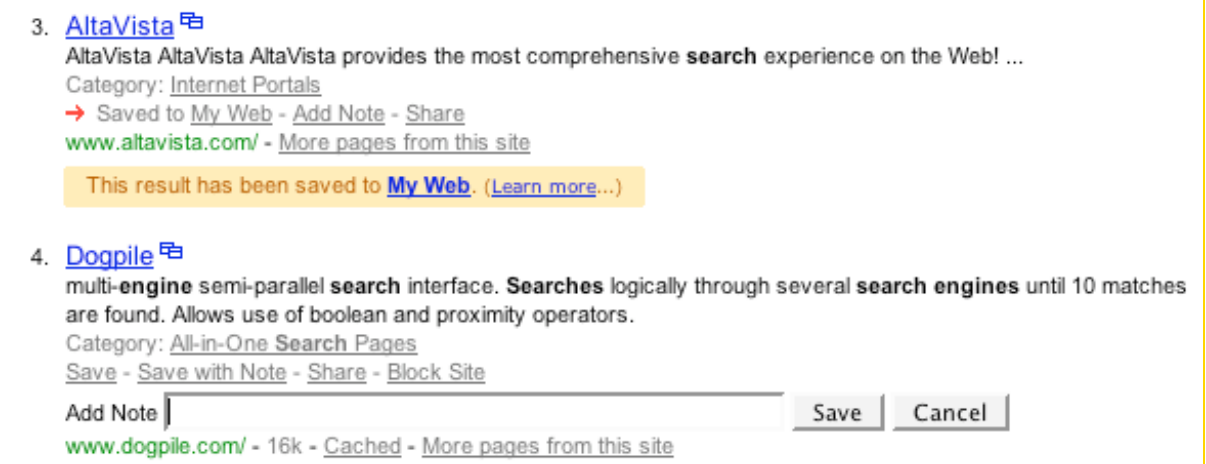

Un lien « MyWeb », en haut de page, permet d'entrer sur son interface personnalisé :

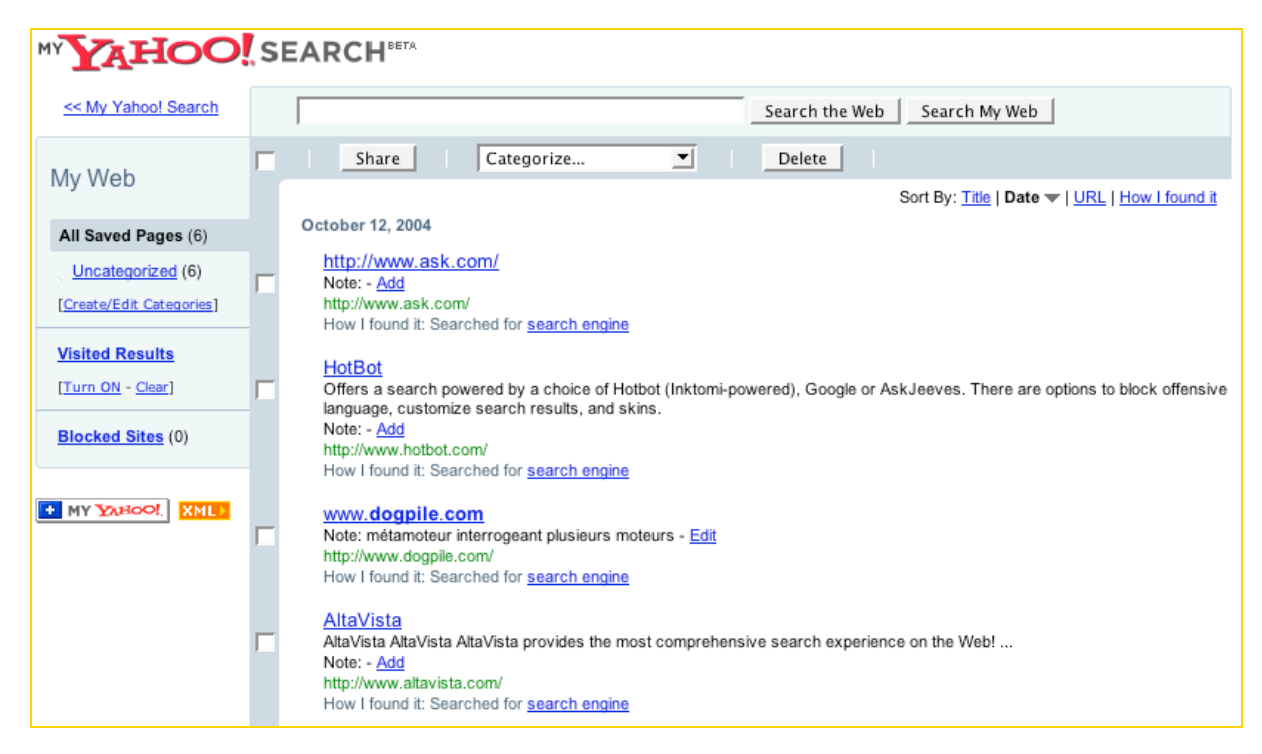

Il y est possible :

- De visualiser les liens sauvegardés au préalable.
- De créer / supprimer / renommer des dossiers thématiques.
- De trier les résultats par nom, URL, date d'intégration ou mot clé les ayant identifiés.

Globalement, les fonctionnalités sont très proches de celles d'AskJeeves (on se demande même si l'un n'est pas le fruit de « fuites » émanant de l'autre, tellement les ressemblances entre les deux outils sont fortes voire parfois étonnantes). Nous ne reviendrons donc pas sur toutes les fonctions de My Yahoo! Search, puisqu'elles seront rappelées dans le tableau récapitulatif à la fin de cet article.

En revanche, Yahoo! propose des fonctions que n'ont pas ses concurrents comme le fait de pouvoir bloquer des sites entiers. Attention : le fait de cliquer sur le lien « Block Site » dans les résultats de recherche empêchera l'affichage de toutes les pages du site en question dans le futur. Il est bien entendu possible de débloquer un site ou l'autre par la suite.

Bref, l'outil de Yahoo ! est réellement très intéressant et utile au quotidien. Si on y rajoute de nombreux petits « trucs » très utiles comme la possibilité d'intégrer des résultats à son interface « My Yahoo ! », l'export en XML des bookmarks sauvegardés, la possibilité d'installer un bouton de sauvegarde immédiate sur son navigateur, etc., on a alors à notre disposition un excellent outil de personnalisation... En revanche, et c'est bien dommage, il ne propose pas la sauvegarde des requêtes effectuées précedemment, ce qui est pourtant très utile au quotidien.

## *Comparatif des fonctionnalités*

Vous l'aurez compris, si les trois outils sont très proches, aucun ne propose exactement les mêmes possibilités. Il nous a donc semblé important de les réunir dans un tableau comparatif. Le voici :

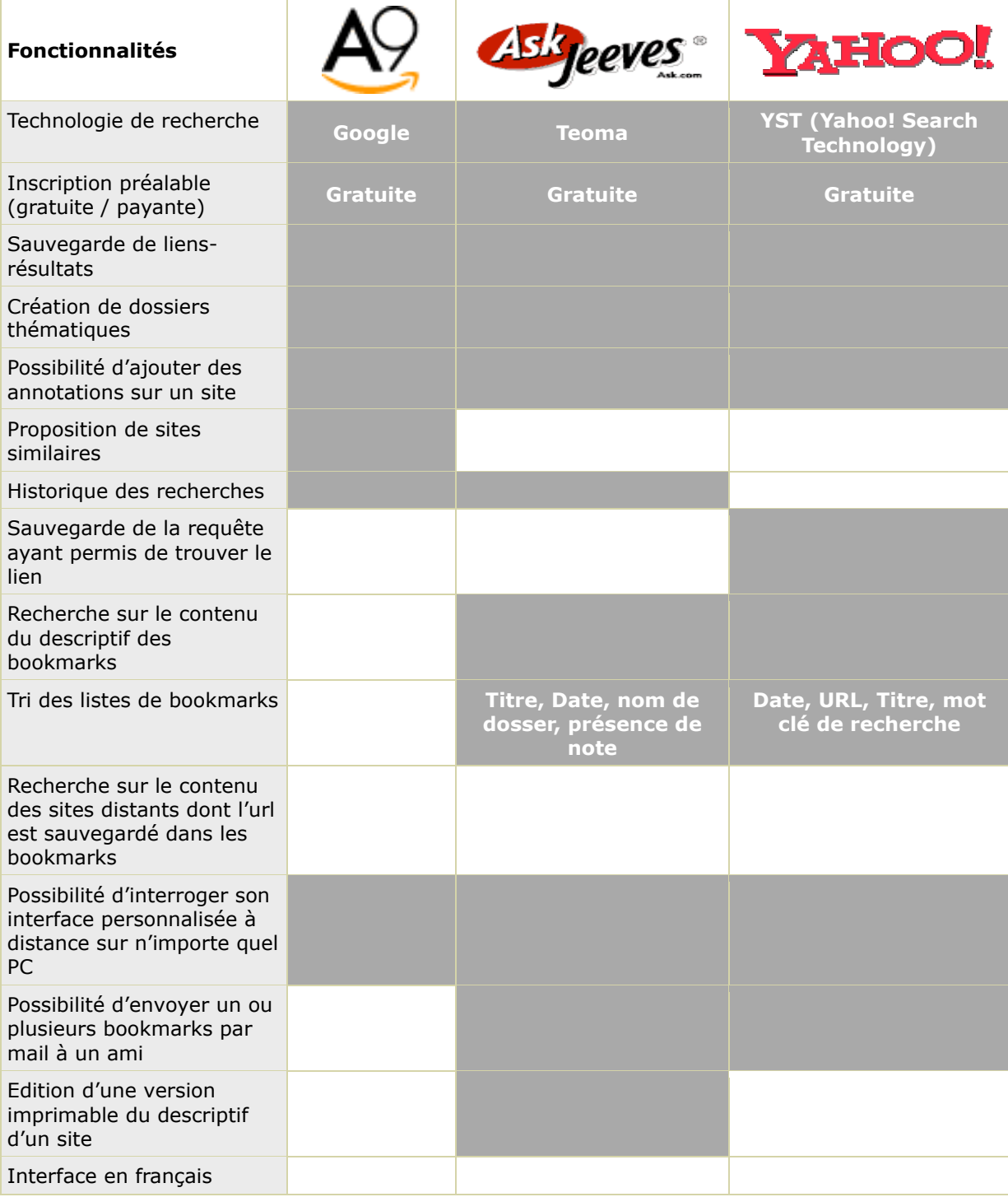

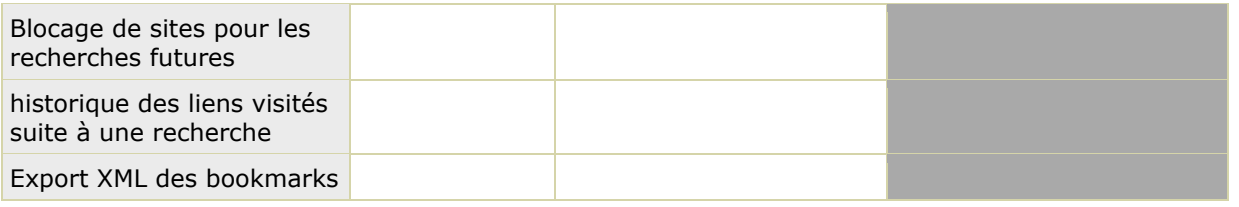

Ces trois outils se révèlent donc très intéressants à l'usage et amènent un réel "plus" au quotidien. En revanche, on peut penser qu'ils ne proposent pas réellement de fonctions de "personnalisation", mais plus de gestion de favoris en ligne, adaptées aux moteur de recherche. N'oublions pas, d'ailleurs, que ces outils existent déjà sur le Web, depuis fort longtemps. Ils sont même très nombreux. Citons-en quelques-uns :

- Furl [\(http://www.furl.net/\)](http://www.furl.net/)
- Spurl [\(http://www.spurl.com/\)](http://www.spurl.com/)
- NetSnippets [\(http://www.netsnippets.com/\)](http://www.netsnippets.com/)
- Pluck ([http://www.pluck.com/\)](http://www.pluck.com/)
- Frassle ([http://frassle.rura.org/\)](http://frassle.rura.org/)
- iKeepBookmarks [\(http://www.ikeepbookmarks.com/\)](http://www.ikeepbookmarks.com/)
- Linkman ([http://www.outertech.com/\)](http://www.outertech.com/)

Mais il en existe bien d'autres...

A9, AskJeeves et Yahoo! n'ont donc, dans ce cadre, rien inventé. Mais ils ont adapté un outil connu à des moteurs de recherche pour leur apporter un service supplémentaire, ce qui est loin d'être négligeable.

Bien sûr, il faut bien dire également qu'après avoir utilisé ces trois outils, nous restons quand même un petit peu sur notre faim. En effet, nous aurions aimé que les outils ci-dessus aillent encore un peu plus loin et proposent, par exemple :

- Une adaptation des résultats de recherche du moteur en fonction des liens déjà sauvegardés. En d'autres termes, un apprentissage de la part du moteur au sujet de nos goûts servant à orienter du mieux possible nos recherches futures. Bref, une réelle personnalisation des résultats pour chaque internaute.

- Une possibilité de réel partage des informations au sein d'une communauté, basée sur un système de réseau social (voir notre article à ce sujet dans cette lettre). La possibilité de partager tout ou partie de ses bookmarks avec d'autres personnes ayant les mêmes goûts et intérêts pourrait représenter une avancée très forte.

Mais tout cela représente peut-être la prochaine étape que préparent déjà les moteurs sus-cités... Et Google ;-)

Le mois prochain, nous étudierons les technologies « moteur » d'origine française : Exalead, Antidot, Deepindex, etc. ainsi que d'autres outils de recherche utilisant des technologies existantes.

Un troisième article, en novembre prochain, se penchera sur les métamoteurs.

A bientôt !